# End-to-end AGC walkthrough with facility focus

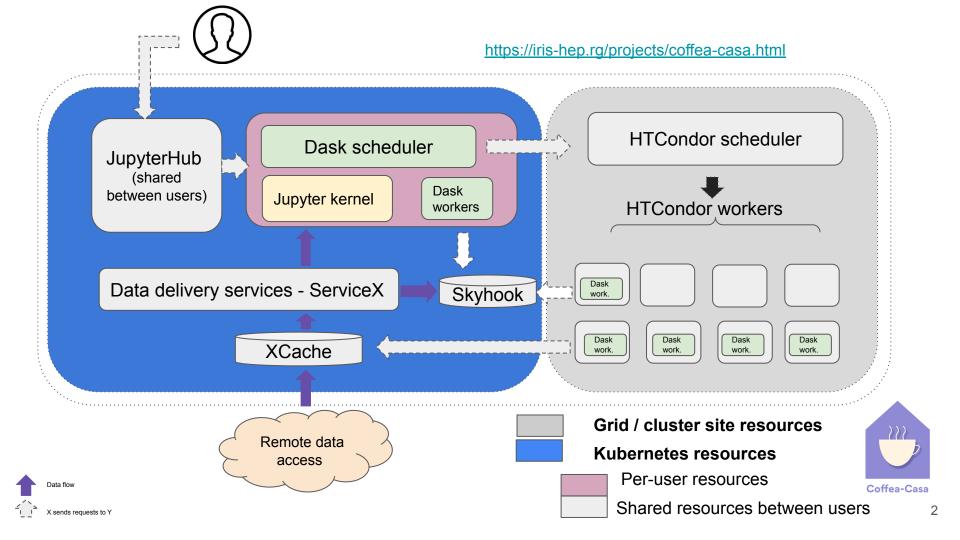

# User requested features

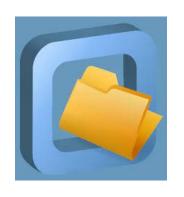

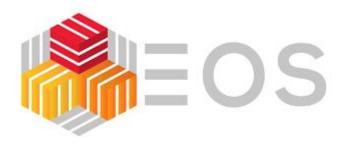

Dasgoclient (CMS)

coffea-casa
(we are limited using
Ubuntu image, need to
support more flavours)

Still not enabled (we are limited still by using Ubuntu image, WE NEED to move to CC7/ALMA)

**Still not enabled** (working to test if it works with tokens)

## Bearer tokens

- The token discovery procedure <a href="https://github.com/WLCG-AuthZ-WG/bearer-token-discovery/blob/master/specification.md">https://github.com/WLCG-AuthZ-WG/bearer-token-discovery/blob/master/specification.md</a>
- More details about WLCG JWT profile:
   <a href="https://github.com/WLCG-AuthZ-WG/common-jwt-profile/blob/master/profile.md">https://github.com/WLCG-AuthZ-WG/common-jwt-profile/blob/master/profile.md</a>

If a tool needs to authenticate with a token and does not have out-of-band WLCG Bearer Token Discovery knowledge on which token to use, the following steps to discover a token MUST be taken in sequence (where \$ID below is taken as the process's effective user ID):

- 1. If the BEARER\_TOKEN environment variable is set, then the value is taken to be the token contents.
- 2. If the BEARER\_TOKEN\_FILE environment variable is set, then its value is interpreted as a filename. The contents of the specified file are taken to be the token contents.
- 3. If the XDG\_RUNTIME\_DIR environment variable is set\*, then take the token from the contents of \$XDG\_RUNTIME\_DIR/bt\_u\$ID \*\*.
- 4. Otherwise, take the token from /tmp/bt\_u\$ID.

# Tokens at coffea-casa

- Pregenerated token available directly in user session
  - For CMS coffea-casa instance we use token issuer https://cms-auth.web.cern.ch/
  - At UChicago it is using ATLAS IAM instance
- The same token is used for multiple services:
  - XCache
  - ServiceX

#### Xcache and bearer token

no GSI credential within the facility, the auto-generated data access token can be used to authenticate with an proxy service based on XRootD/XCache

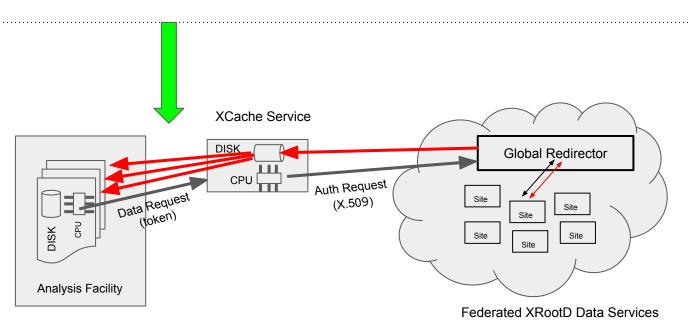

# ServiceX and tokens

ServiceX now support WLCG token discovery procedure

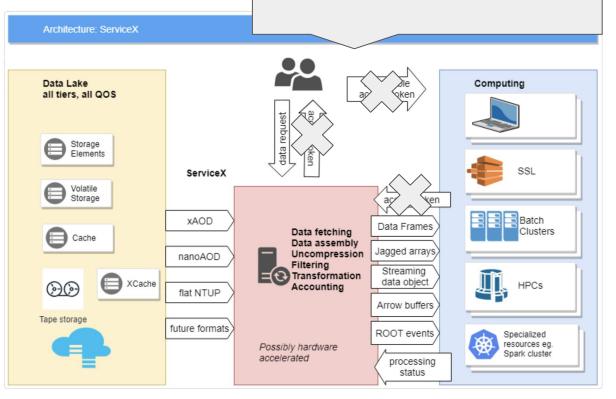

## Shared Filesystem Coffea-jupyterhub

- Using BindFS the shared Ceph directory
  /tier2/cms/store/user is mapped with
  appropriate permissions to
  /mnt/cms/store/user on the workers in the
  flatiron cluster
- A cms-store PV/PVC is created for the new /mnt/cms/store/user directory
- The jupyterhub helm chart is configured to mount the newly created cms-store directory into every user's jupyterhub pod upon start.
- A creation pre-hook python script then reads the users email and then configures the cms-store volume to mount only the subpath belonging to the user. If the user does not have a folder they're given an empty read-only data directory inside their pod under /mnt/data.

```
- name: cms-store-user
  persistentVolumeClaim:
    claimName: cms-store
```

```
cmsuser = user to cmsuser(spawner.user.name)
# Set subPath to limit cms-store access to individual user
for mnt in spawner.volume mounts:
    if mnt['name'] == 'cms-store-user':
        if cmsuser:
            # We have a CMS user. Set the path.
           mnt['subPath'] = cmsuser
        else:
            # Map user to "nobody" directory
            # And make read-only
            mnt['subPath'] = 'nobody'
            mnt['readOnly'] = True
```

```
cms-jovyan@jupyter-sam-2ealbin-40unl-2eedu:/mnt/data$ ls -al
total 1
drwxrwsr-x. 2 cms-jovyan users 4 May 1 20:52 .
drwxr-xr-x. 1 root root 18 May 3 20:12 ..
-rw-rw-r--. 1 cms-jovyan users 22 Feb 22 20:46 myfile2.txt
```

# **Triton**

AWS\_ACCESS\_KEY\_ID=

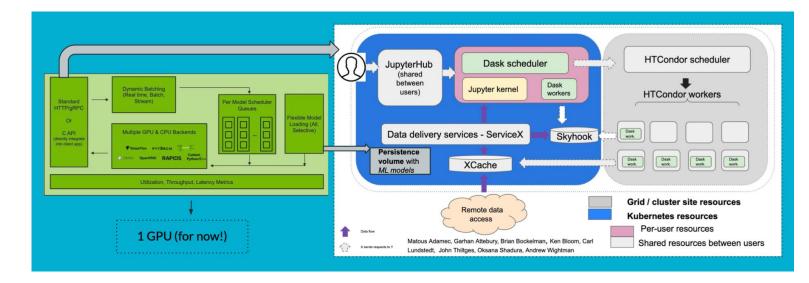

```
cms-jovyan@jupyter-oksana-2eshadura-40cern-2ech:~/analysis-grand-challenge/analyses/cms-open-data-ttbar$ env | grep TRITON TRITON_BUCKET_PORT=80
TRITON_BUCKET_NAME=triton-87fdb9b5-a748-4d46-9b85-ec11b7549f81
TRITON_BUCKET_NOST=rook-ceph-rgw-my-store.rook-ceph.svc
cms-jovyan@jupyter-oksana-2eshadura-40cern-2ech:~/analysis-grand-challenge/analyses/cms-open-data-ttbar$ env | grep AWS
AWS SECRET ACCESS KEY=
```

**Environment integration** 

```
wget https://dl.min.io/client/mc/release/linux-amd64/mc
chmod +x mc
mc alias set triton http://$BUCKET_HOST $AWS_ACCESS_KEY_ID $AWS_SECRET_ACC
echo "Hello world" > testfile
mc cp testfile triton/$TRITON_BUCKET_NAME/
mc cat triton/$TRITON_BUCKET_NAME/testfile
mc rm triton/$TRITON_BUCKET_NAME/testfile
```

How to load model in S3

# **MLFLow**

- We are still missing deployment at coffea-casa (WIP)
- Many thanks to Ben, we are using MLFlow instance at NSCA
- Need to think how to integrate it in facility
  - Can we use the same token as for Servicex?

## MLFlow set-up in analysis facility

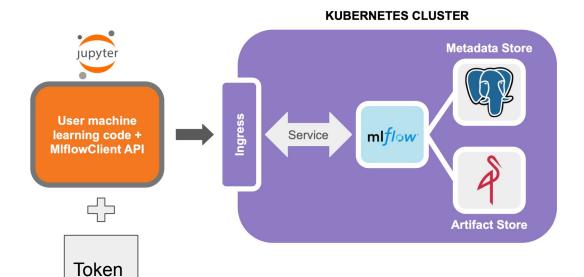

8